# **EPOS**

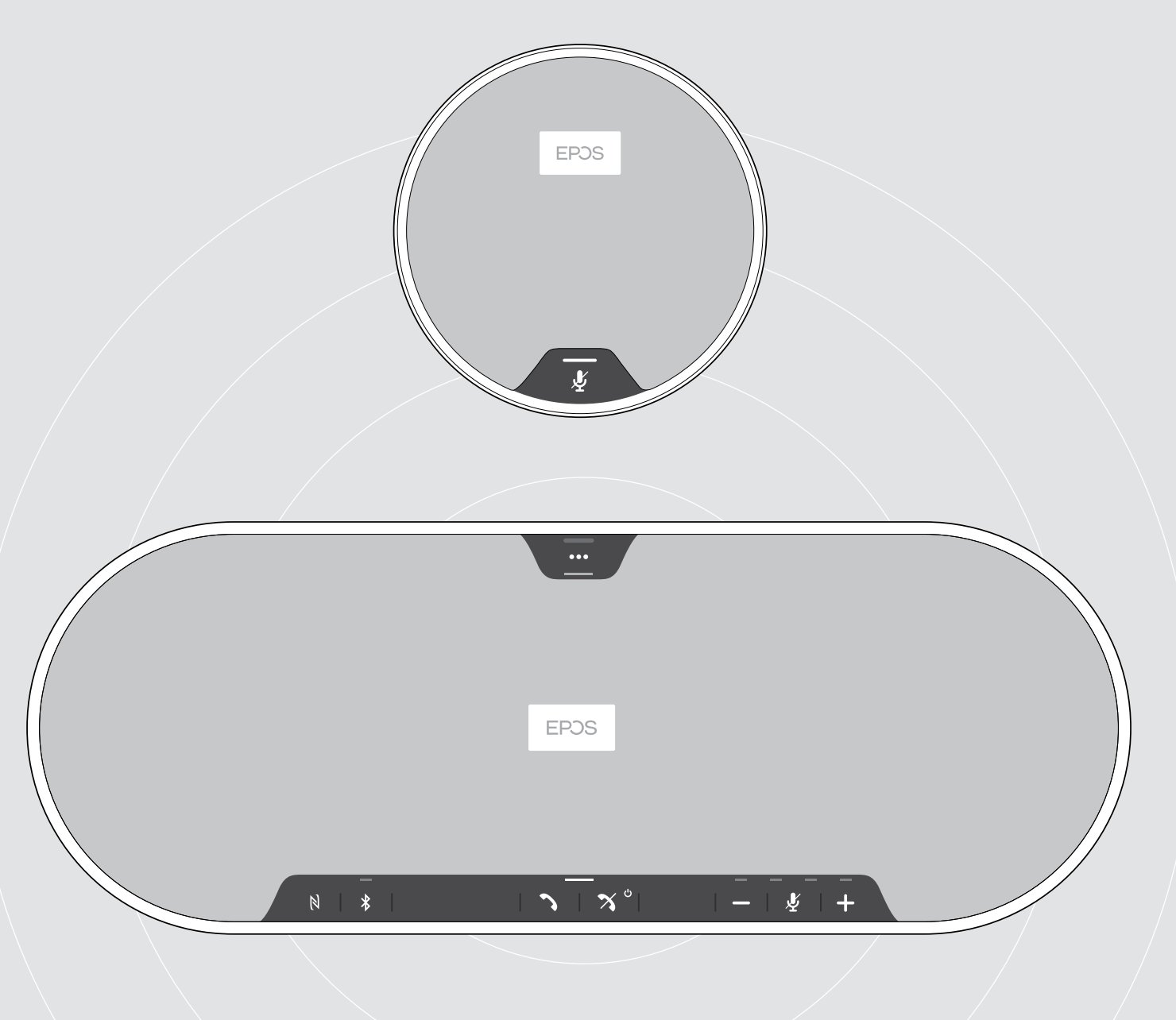

# EXPAND 80 | EXPAND 80 MIC

Altavoz portátil Bluetooth® | Micrófono de expansión

Guía del usuario

# Índice

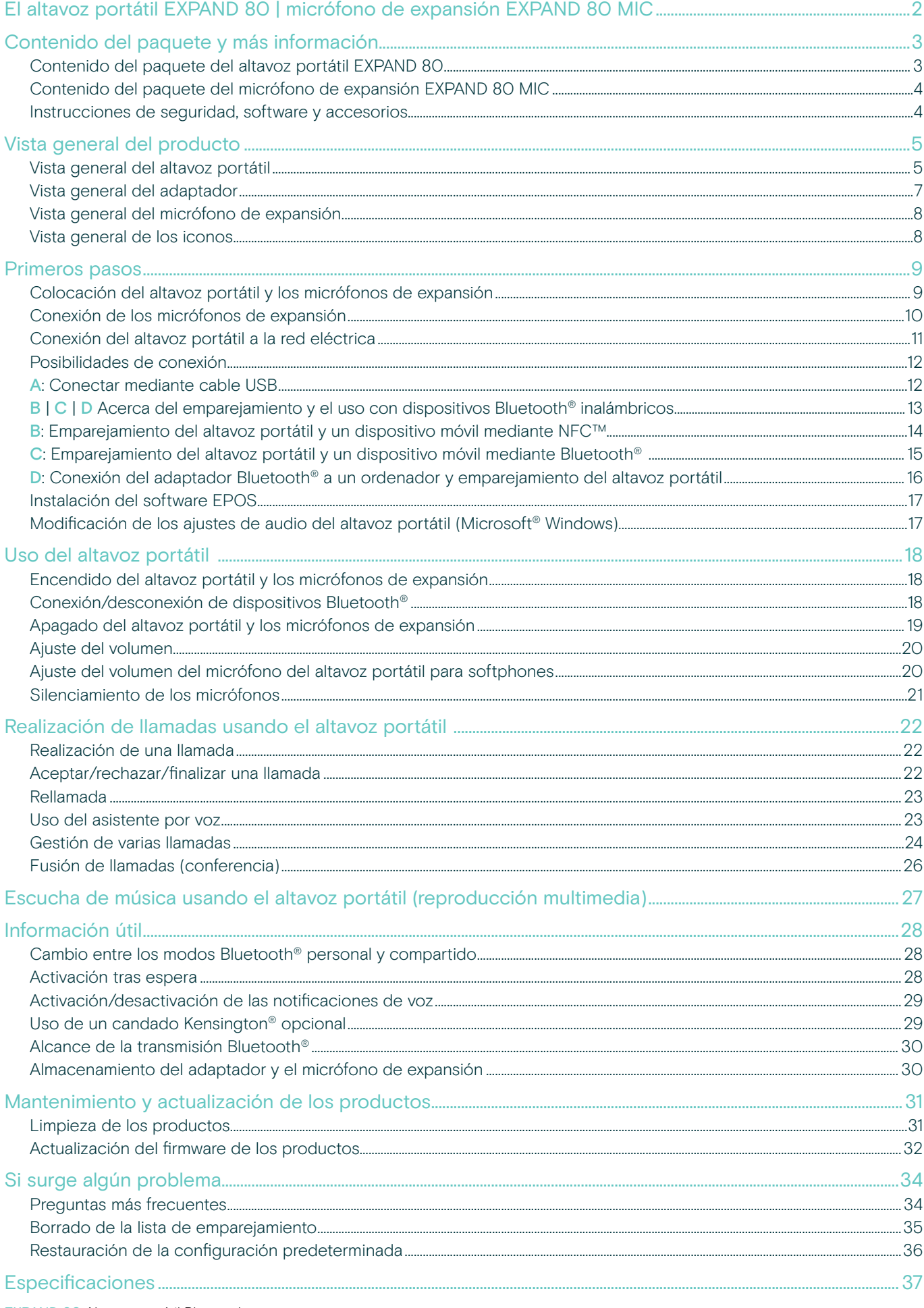

### <span id="page-2-0"></span>El altavoz portátil EXPAND 80 | micrófono de expansión EXPAND 80 MIC

### El altavoz portátil EXPAND 80

Reúna a sus compañeros con un altavoz portátil Bluetooth® escalable de primera categoría que admite hasta 16 participantes presenciales.

Gracias a sus seis micrófonos adaptativos con tecnología de formación de haces, que separan las voces humanas de cualquier reverberación y ruido ambiental, se puede escuchar con claridad a todos los asistentes y se acerca más la conversación a los compañeros que se encuentran fuera de la oficina.

Conéctese fácilmente por Bluetooth, USB-C o NFC y escuche cómo la sala se llena de un sonido natural y lleno de matices: perfecto para conferencias dinámicas y presentaciones audiovisuales.

Elaborado con materiales de alta calidad y tejido de Kvadrat, que ofrece un sonido mejorado y confiere una estética profesional a su lugar de trabajo.

Gracias a los micrófonos de expansión, podrá adaptarlo a reuniones más numerosas de acuerdo con las exigencias de su negocio.

EXPAND 80 ofrece un espacio donde reunirse y contrastar ideas en tiempo real, con la confianza y la claridad que promueve el rendimiento colectivo.

### Ventajas y características clave

#### Comunique correctamente su mensaje con EPOS Voice™

Seis micrófonos adaptativos con tecnología de formación de haces y DSP son capaces de aislar la voz de manera inteligente frente a la reverberación de la sala y el ruido ambiental.

### Sonido nítido y natural

Potente altavoz con distorsión extremadamente baja en una caja acústica suspendida pendiente de patente que llena la sala con un sonido extraordinario.

#### Una extraordinaria combinación de artesanía y diseño escandinavo característico

Elaborado con materiales de alta calidad y un tejido de Kvadrat que mejora el sonido para ofrecer una estética minimalista prémium.

#### Amplíe sus reuniones

Conecte hasta dos micrófonos de expansión para conferencias con un mayor número de participantes.

#### Configure su llamada de conferencia en cuestión de segundos

Disfrute de varias opciones de conectividad, una interfaz de usuario intuitiva y acceso con un solo toque a su asistente por voz o Microsoft Teams.

### El micrófono de expansión EXPAND 80 MIC

Amplíe el alcance de su altavoz portátil EXPAND 80 con micrófonos de expansión optimizados para UC y certificados para Microsoft Teams que ofrecen una claridad de llamada insuperable.

Conecte uno o dos micrófonos para adaptarse al tamaño de su sala de reuniones y sáqueles el máximo partido a las colaboraciones.

Asegure una comunicación eficaz en la que todos los participantes se encuentren cerca de uno de los micrófonos con cancelación de ruido para lograr una claridad de voz excelente.

Disfrute de una mesa de conferencias profesional y elegante con la organización inteligente de los cables, desarrollada para ofrecer facilidad de uso y un funcionamiento óptimo del sistema.

Elaborado con los mismos materiales de alta calidad que el altavoz EXPAND 80, el micrófono EXPAND 80 MIC aporta coherencia de estilo a su sala de reuniones y exclusividad a su decoración.

Amplíe el alcance y las posibilidades de su solución EXPAND 80 para llamadas de conferencia y multiplique el rendimiento de todo su equipo.

### Ventajas y características clave

Solución optimizada para UC y certificada para Microsoft Teams para reuniones más numerosas Disfrute de una experiencia optimizada para UC y certificada para Microsoft Teams conectando hasta dos micrófonos de expansión en reuniones con un mayor número de participantes.

### Asegúrese de que a todos se les oiga con claridad

Cada EXPAND 80 MIC contiene 4 micrófonos con tecnología de formación de haces, lo que permite que cada participante presencial esté siempre cerca de un micrófono.

La organización inteligente de los cables aporta una estética profesional y elegante en sus reuniones Adapte la longitud del cableado a su sala de reuniones gracias a la organización inteligente de los cables y logre una configuración óptima del sistema.

#### Llamadas de conferencia plug-and-play

Tan solo conéctese a su unidad EXPAND 80 y dé comienzo a la reunión. Una vez conectado, todo el conjunto actúa como un sistema integrado.

#### Diseño escandinavo característico

Estética estilizada y minimalista con materiales de alta calidad que combinan con su unidad EXPAND 80.

# <span id="page-3-0"></span>Contenido del paquete y más información

### Contenido del paquete del altavoz portátil EXPAND 80

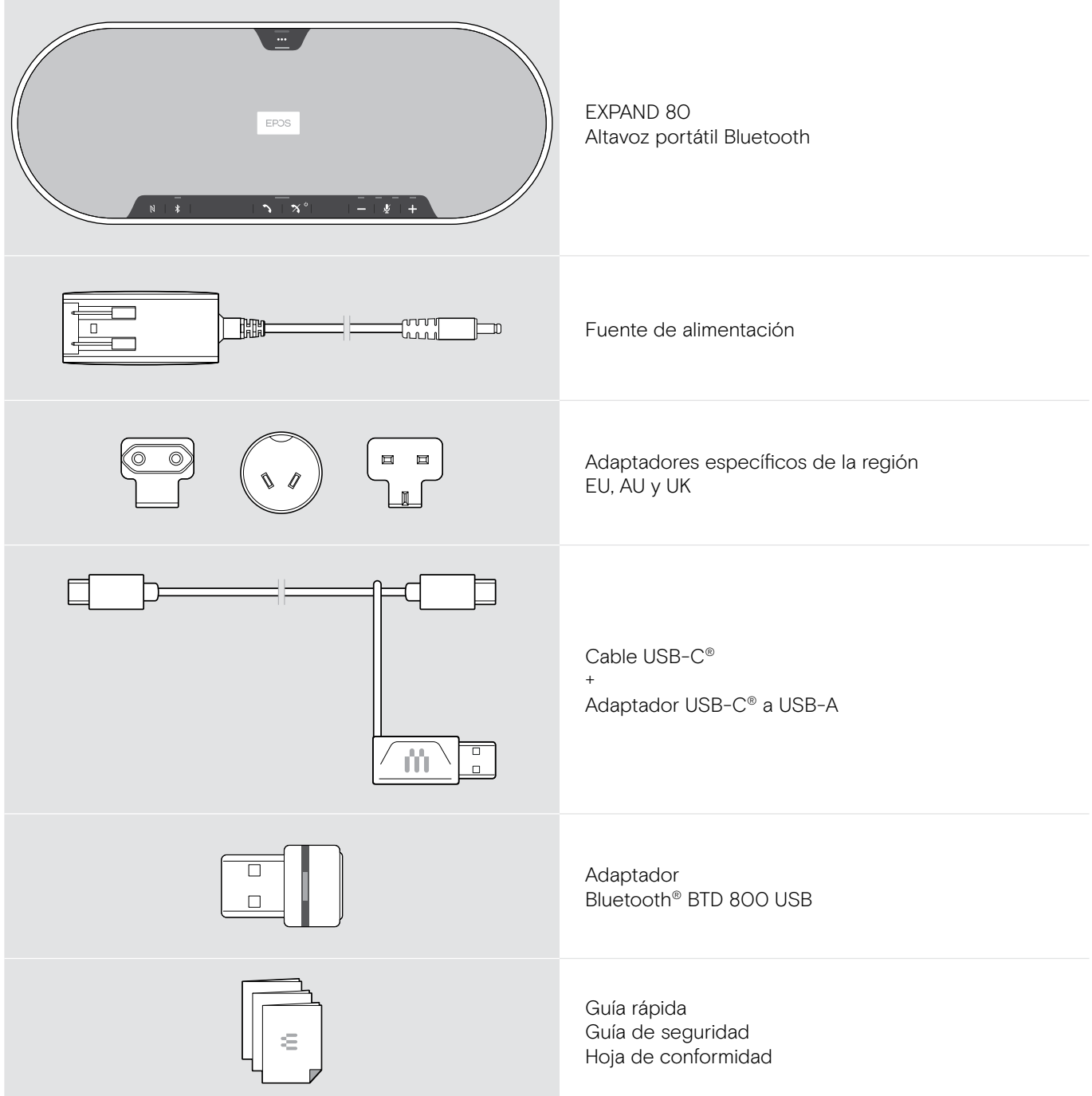

### <span id="page-4-0"></span>Contenido del paquete del micrófono de expansión EXPAND 80 MIC

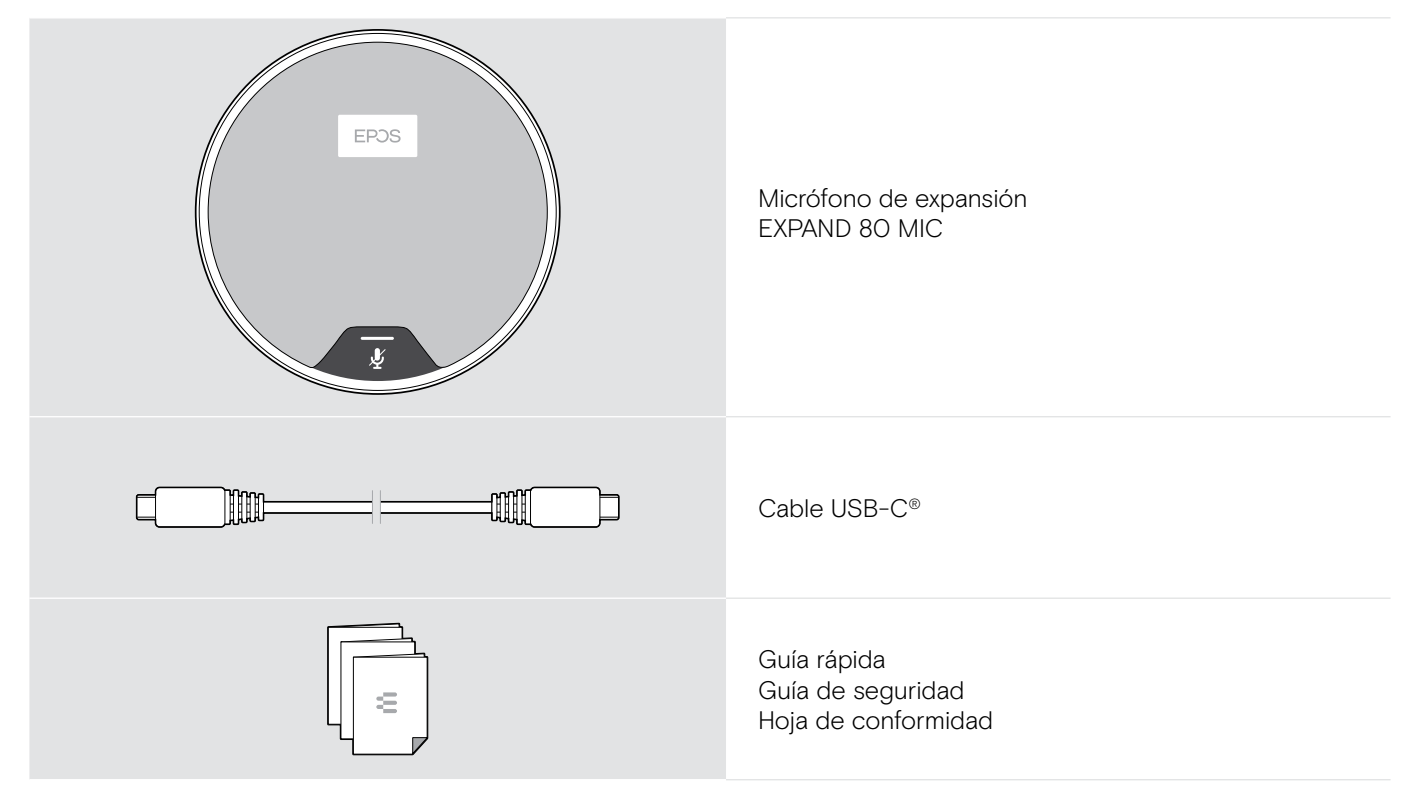

### Instrucciones de seguridad, software y accesorios

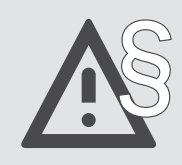

Para ver las instrucciones de seguridad, consulte la Guía de seguridad.

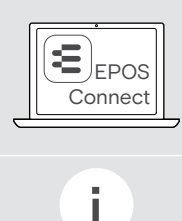

El software de gratuito EPOS EPOS Connect le permite añadir valor a sus productos EPOS.

Puede encontrar una lista de accesorios en la página del producto en eposaudio.com

## <span id="page-5-0"></span>Vista general del producto

### Vista general del altavoz portátil

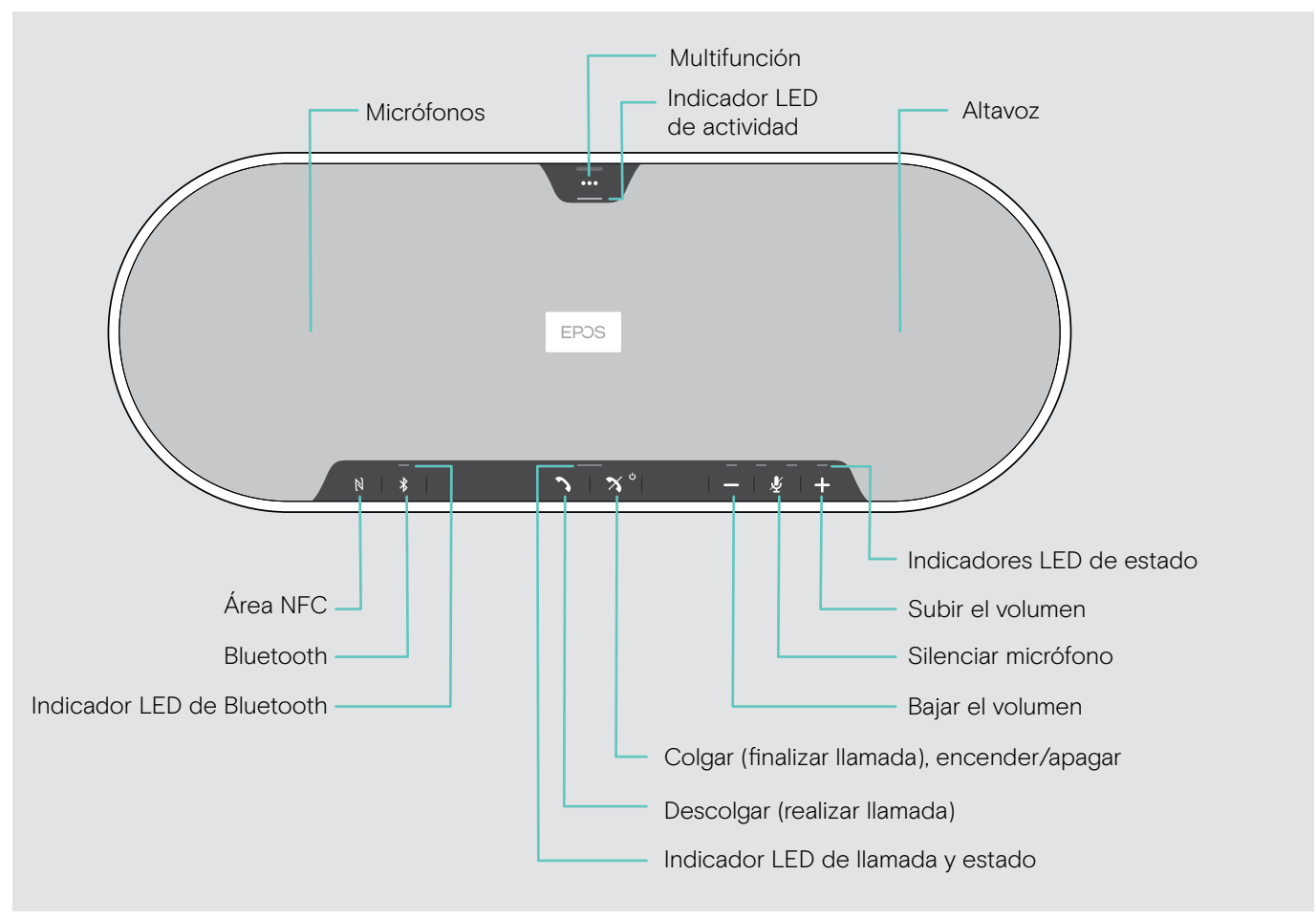

### Vista general de la parte inferior

![](_page_5_Figure_5.jpeg)

### Información que proporcionan los indicadores LED

![](_page_6_Picture_109.jpeg)

![](_page_6_Picture_110.jpeg)

![](_page_6_Picture_111.jpeg)

![](_page_6_Picture_112.jpeg)

### <span id="page-7-0"></span>Vista general del adaptador

![](_page_7_Figure_2.jpeg)

### Información que proporciona el indicador LED

![](_page_7_Picture_105.jpeg)

### <span id="page-8-0"></span>Vista general del micrófono de expansión

El micrófono de expansión EXPAND 80 MIC está disponible como accesorio. Puede encontrar una lista de accesorios en la página del producto en eposaudio.com.

![](_page_8_Figure_3.jpeg)

### Información que proporciona el indicador LED

![](_page_8_Picture_131.jpeg)

### Vista general de los iconos

![](_page_8_Picture_132.jpeg)

### <span id="page-9-0"></span>Primeros pasos

### Colocación del altavoz portátil y los micrófonos de expansión

Puede utilizar el altavoz portátil en salas de reuniones pequeñas, medianas y grandes con hasta 16 participantes. > Coloque el altavoz portátil en el centro de la mesa para obtener un sonido óptimo.

![](_page_9_Figure_4.jpeg)

En salas más grandes se pueden conectar micrófonos de expansión. Con cada micrófono puede alcanzar hasta 8 participantes más.

> Coloque el micrófono de expansión en el centro de la mesa y conéctelo (consulte la página siguiente).

![](_page_9_Figure_7.jpeg)

### <span id="page-10-0"></span>Conexión de los micrófonos de expansión

![](_page_10_Figure_2.jpeg)

> Conecte el conector del micrófono a uno de los conectores del micrófono de expansión. El micrófono de expansión se enciende o apaga automáticamente con el altavoz portátil.

![](_page_10_Figure_4.jpeg)

> Ponga el cable en el canal para cable para asegurarlo.

![](_page_10_Figure_6.jpeg)

> Gire el micrófono de expansión de manera que el botón Silenciar micrófono mire en dirección contraria al altavoz portátil.

![](_page_10_Figure_8.jpeg)

- > Alinee la longitud del cable en la mesa y enrolle el cable sobrante.
- > Asegure el cable en los soportes.

![](_page_10_Picture_11.jpeg)

### <span id="page-11-1"></span><span id="page-11-0"></span>Conexión del altavoz portátil a la red eléctrica

![](_page_11_Figure_2.jpeg)

- > US: Saque los dos pines.
- > EU/UK/AU: Seleccione un adaptador específico de la región adecuado y acóplelo.

![](_page_11_Picture_5.jpeg)

> Conecte la fuente de alimentación al conector de la fuente de alimentación.

![](_page_11_Figure_7.jpeg)

> Ponga el cable en el canal para cable para asegurarlo.

![](_page_11_Figure_9.jpeg)

> Enchufe la fuente de alimentación a un enchufe de pared.

![](_page_11_Figure_11.jpeg)

![](_page_11_Figure_12.jpeg)

El altavoz portátil se enciende. El indicador LED se ilumina en blanco.

### <span id="page-12-1"></span><span id="page-12-0"></span>Posibilidades de conexión

El altavoz portátil puede conectarse a través de:

![](_page_12_Picture_3.jpeg)

A: Cable USB B: Bluetooth vía NFC C: Bluetooth C: Bluetooth D: Bluetooth vía adaptador

### A: Conectar mediante cable USB

![](_page_12_Figure_9.jpeg)

![](_page_12_Figure_10.jpeg)

> Conecte el conector USB a la toma USB.

![](_page_12_Figure_12.jpeg)

> Ponga el cable en el canal para cable (A o B) para asegurarlo.

![](_page_12_Figure_14.jpeg)

> Conecte el conector USB directamente a un puerto USB-C o a un puerto USB-A usando el adaptador incluido. El altavoz portátil se enciende automáticamente. El indicador LED se ilumina en blanco.

### <span id="page-13-1"></span><span id="page-13-0"></span>B | C | D Acerca del emparejamiento y el uso con dispositivos Bluetooth<sup>®</sup> inalámbricos

![](_page_13_Picture_2.jpeg)

#### PRECAUCIÓN ¡Peligro de funcionamiento deficiente!

Las ondas de radio transmitidas de los teléfonos móviles pueden afectar al funcionamiento de dispositivos sensibles y no protegidos.

> Realice llamadas con el altavoz portátil solamente en ubicaciones donde se permite la transmisión inalámbrica por Bluetooth.

El altavoz portátil cumple con el estándar Bluetooth 5.0. Para poder transmitir datos de forma inalámbrica, tiene que emparejar su altavoz portátil con dispositivos Bluetooth que sean compatibles con los perfiles Handsfree Profile (HFP), Headset Profile (HSP) o Advanced Audio Distribution Profile (A2DP).

El altavoz portátil puede emparejarse con:

- un dispositivo móvil: a través de NFC™ (B, consulte la página [14\)](#page-14-1); a través de Bluetooth
- (C, consulte la página [15](#page-15-1)); o
- el adaptador BTD 800 USB: a través de Bluetooth (D, consulte la página [16](#page-16-1)).

El altavoz portátil puede configurarse en modo personal o compartido (consulte la página [28\)](#page-28-1). La configuración predeterminada es modo compartido. En este modo, el emparejamiento debe realizarse cada vez que se conecte un dispositivo a través de Bluetooth.

Funcionalidad predeterminada (modo compartido):

![](_page_13_Picture_13.jpeg)

El altavoz portátil puede guardar hasta ocho dispositivos Bluetooth emparejados. Si empareja el altavoz portátil con un noveno dispositivo Bluetooth, el perfil de conexión guardado del último dispositivo usado se sobrescribirá. Si desea restablecer una conexión con este dispositivo, tendrá que emparejar el altavoz portátil de nuevo.

![](_page_13_Picture_15.jpeg)

El altavoz portátil puede conectarse de forma inalámbrica a dos dispositivos a la vez.

Solo puede conectar otro dispositivo si desconecta uno de los dispositivos ya conectados.

El altavoz portátil puede usarse de forma inalámbrica con un ordenador.

Puede utilizar:

- la funcionalidad Bluetooth integrada en el ordenador; o
- el adaptador BTD 800 USB.

![](_page_13_Figure_22.jpeg)

i.

### <span id="page-14-1"></span><span id="page-14-0"></span>B: Emparejamiento del altavoz portátil y un dispositivo móvil mediante NFC™

![](_page_14_Picture_2.jpeg)

> Active Bluetooth y NFC (Near Field Communication) en su dispositivo móvil (consulte el manual de instrucciones de su dispositivo móvil).

![](_page_14_Picture_4.jpeg)

> Mueva el dispositivo móvil haciendo pequeños círculos directamente sobre el área NFC del altavoz portátil.

![](_page_14_Picture_6.jpeg)

Una vez que el altavoz portátil esté emparejado con el dispositivo móvil, el indicador LED se ilumina en azul.

Si es necesario: confirme el altavoz portátil en su dispositivo móvil.

### <span id="page-15-1"></span><span id="page-15-0"></span>C: Emparejamiento del altavoz portátil y un dispositivo móvil mediante Bluetooth®

![](_page_15_Picture_2.jpeg)

> Mantenga pulsado el botón Bluetooth hasta que el indicador LED parpadee en azul y rojo. El altavoz portátil está en modo de emparejamiento.

![](_page_15_Picture_4.jpeg)

- > Habilite la visibilidad Bluetooth en su dispositivo móvil (consulte el manual de instrucciones de su dispositivo móvil).
- > Inicie la búsqueda de dispositivos Bluetooth. Se mostrarán todos los dispositivos disponibles cerca del dispositivo móvil.

![](_page_15_Picture_7.jpeg)

- > Seleccione "EPOS EXPAND 80"\* para establecer una conexión Bluetooth con el altavoz portátil.
	- \* Puede cambiar el nombre predeterminado a través de EPOS Connect.

![](_page_15_Picture_10.jpeg)

Una vez que el altavoz portátil esté emparejado con el dispositivo móvil, el indicador LED se ilumina en azul.

i.

### <span id="page-16-1"></span><span id="page-16-0"></span>D: Conexión del adaptador Bluetooth® a un ordenador y emparejamiento del altavoz portátil

Para conectar el altavoz portátil a un ordenador por vía inalámbrica, use el adaptador BTD 800 USB. Los adaptadores que se incluyen de fábrica junto con los altavoces portátiles ya vienen emparejados.

![](_page_16_Picture_3.jpeg)

![](_page_16_Picture_5.jpeg)

![](_page_16_Picture_6.jpeg)

> Extraiga el adaptador del almacenamiento.  $\longrightarrow$  Conecte el adaptador a un puerto USB de su ordenador.

parpadean en azul durante la búsqueda.

Una vez que el altavoz portátil y el adaptador estén conectados entre sí, el indicador LED del altavoz portátil se ilumina en azul y el indicador LED del adaptador permanece atenuado en azul.

![](_page_16_Picture_10.jpeg)

Para emparejar manualmente el altavoz portátil con el adaptador, active el modo de emparejamiento de ambos:

> Mantenga pulsado el botón Bluetooth del altavoz portátil y el botón del adaptador hasta que los indicadores LED parpadeen alternativamente en azul y rojo. Una vez que el adaptador y el altavoz portátil estén conectados entre sí, el indicador LED del altavoz portátil se ilumina en azul y el indicador LED del adaptador permanece atenuado en azul.

### <span id="page-17-1"></span><span id="page-17-0"></span>Instalación del software EPOS

El software gratuito EPOS le permite añadir valor a sus productos EPOS. Permite configurar y actualizar fácilmente su altavoz portátil.

Ejemplos de configuraciones y ajustes soportados por EPOS Connect:

- activación/desactivación de Bluetooth;
- nombre del dispositivo;
- modo personal/compartido;
- gestión de la lista de emparejamiento;
- sonidos y notificaciones, incluido el idioma de las notificaciones de voz.
- Configuración predeterminada

EPOS Connect ofrece configuraciones y ajustes adicionales; consulte las opciones del software.

![](_page_17_Figure_11.jpeg)

- > Descargue el software en eposaudio.com/connect.
- > Instale el software. Necesita derechos de administrador en su ordenador; si es necesario, póngase en contacto con su departamento de TI.

Para realizar llamadas a través de su ordenador:

> Instale un softphone (software VoIP) o pida ayuda a su administrador.

### Modificación de los ajustes de audio del altavoz portátil (Microsoft® Windows)

![](_page_17_Figure_17.jpeg)

Por lo general, Windows cambia los ajustes de audio de forma automática al conectar un dispositivo nuevo.

Si el altavoz portátil está conectado, pero no se escucha ningún sonido:

- > Haga clic con el botón derecho del ratón en el icono Audio.
- > Elija EXPAND 80 como dispositivo de salida (altavoces).
- > Elija EXPAND 80 como dispositivo de entrada (micrófono).

### <span id="page-18-0"></span>Uso del altavoz portátil

### <span id="page-18-1"></span>Encendido del altavoz portátil y los micrófonos de expansión

![](_page_18_Picture_3.jpeg)

### > Pulse el botón Encender/Apagar.

El indicador LED se ilumina en blanco. El micrófono de expansión se enciende automáticamente y el indicador LED permanece atenuado.

### Conexión/desconexión de dispositivos Bluetooth®

### Conexión de dispositivos Bluetooth

Depende de si está configurado en modo personal/compartido (consulte la página [28\)](#page-28-1).

### A: Modo compartido

El altavoz portátil está por defecto en modo compartido. En este modo, el emparejamiento debe realizarse cada vez que se conecte un dispositivo a través de Bluetooth.

- B NFC (consulte la página [14](#page-14-1));
- C Bluetooth (consulte la página [15](#page-15-1)); o
- D adaptador (consulte la página [16](#page-16-1)).

### B: Modo personal

El altavoz portátil, por defecto, intentará conectarse con los dos dispositivos Bluetooth conectados más recientemente.

![](_page_18_Figure_16.jpeg)

> Active Bluetooth en los dispositivos emparejados.

El indicador LED parpadea en azul mientras el altavoz portátil intenta conectarse a los dispositivos Bluetooth emparejados previamente. Cuando la conexión se establezca correctamente, el indicador LED se ilumina en azul.

Si el indicador LED de Bluetooth no parpadea en azul (búsqueda automática tras el encendido):

> Pulse el botón Bluetooth para conectarse manualmente.

Solo pueden conectarse dos del máximo de ocho dispositivos Bluetooth emparejados simultáneamente con el altavoz portátil.

Î. El tiempo de búsqueda de dispositivos emparejados se agotará si no se encuentra ningún dispositivo. Tras esto, las conexiones deben establecerse manualmente en el dispositivo Bluetooth emparejado o pulsando el botón Bluetooth en el altavoz portátil.

### <span id="page-19-0"></span>Desconexión de dispositivos Bluetooth

![](_page_19_Figure_2.jpeg)

> Pulse el botón Bluetooth. El indicador LED se apaga. O Desactive Bluetooth en el dispositivo conectado. Para volver a conectar los dispositivos Bluetooth emparejados (solo en modo personal): > Pulse el botón de nuevo.

![](_page_19_Figure_4.jpeg)

### Apagado del altavoz portátil y los micrófonos de expansión

> Mantenga pulsado el botón Encender/Apagar. El indicador LED parpadea 3 veces en rojo y se apaga. Se guardan todos los ajustes de volumen. El micrófono de expansión se apaga.

### <span id="page-20-1"></span><span id="page-20-0"></span>Ajuste del volumen

![](_page_20_Figure_2.jpeg)

Puede ajustar tres configuraciones de volumen independientes para el altavoz portátil:

- 1. Volumen de llamada (durante una llamada activa).
- 2.Volumen de audio (durante la transmisión de audio).
- 3.Volumen de tono de llamada, tonos y notificaciones de voz (en el modo inactivo; sin llamada activa ni transmisión de audio).

### Subida del volumen en establecer a controllato del volumente del volumente del volumente del volumente del volumente del volumente del volumente del volumente del volumente del volumente del volumente del volumente del vol

![](_page_20_Picture_9.jpeg)

> Pulse el botón +. < > Pulse el botón +.

Los indicadores LED y el volumen aumentarán y se reducirán en medio paso con cada pulsación del botón.

### Ajuste del volumen del micrófono del altavoz portátil para softphones

![](_page_20_Picture_14.jpeg)

- > Desde el dispositivo conectado, llame a alguien que le ayude a encontrar el ajuste de volumen correcto para su micrófono.
- > Cambie el volumen del micrófono en la aplicación del softphone y/o en la aplicación de audio de su PC.

### <span id="page-21-0"></span>Silenciamiento de los micrófonos

![](_page_21_Picture_3.jpeg)

> Pulse el botón Silenciar micrófono. Los indicadores LED se iluminan en rojo.

![](_page_21_Figure_5.jpeg)

### Silenciamiento del micrófono alla controlla del sonido del micrófono del sonido del micrófono

![](_page_21_Figure_7.jpeg)

- > Pulse el botón de nuevo. Los indicadores LED se apagan.
- Si usa uno o dos micrófonos de expansión:
- > Pulse el botón Silenciar micrófono en el altavoz portátil o en el micrófono de expansión. Se silenciará o activará el sonido de todos los micrófonos.

### <span id="page-22-0"></span>Realización de llamadas usando el altavoz portátil

### Realización de una llamada

![](_page_22_Figure_3.jpeg)

### Aceptar/rechazar/finalizar una llamada

> Inicie la llamada en su dispositivo conectado. El indicador LED se ilumina en verde.

Si su llamada no se transfiere automáticamente al altavoz portátil:

> Pulse el botón Descolgar del altavoz portátil  $\lambda$ , o utilice la funcionalidad de transferir llamada del dispositivo móvil.

![](_page_22_Figure_8.jpeg)

Cuando reciba una llamada: Escuchará un tono de llamada y el indicador LED parpadeará en verde.

### Aceptar/retener una llamada

![](_page_22_Picture_11.jpeg)

### Rechazar/finalizar una llamada

![](_page_22_Figure_13.jpeg)

### <span id="page-23-0"></span>Rellamada

![](_page_23_Picture_2.jpeg)

### Uso del asistente por voz

El asistente por voz solo será compatible si los dispositivos están conectados por Bluetooth. La funcionalidad disponible depende del dispositivo conectado.

![](_page_23_Picture_5.jpeg)

### <span id="page-24-0"></span>Gestión de varias llamadas

![](_page_24_Figure_2.jpeg)

Puede usar el altavoz portátil con hasta tres dispositivos conectados, uno conectado por USB y dos por Bluetooth. Pueden administrarse simultáneamente dos llamadas. Si, durante una llamada activa, recibe otra llamada, se reproducirá un tono de aviso.

### Aceptar la segunda llamada

![](_page_24_Figure_5.jpeg)

### Rechazar la segunda llamada

![](_page_24_Figure_7.jpeg)

### Alternar entre llamadas

![](_page_25_Figure_2.jpeg)

#### Finalizar una llamada

![](_page_25_Figure_4.jpeg)

### <span id="page-26-0"></span>Fusión de llamadas (conferencia)

Pueden fusionarse dos llamadas, una a través de USB y otra a través de Bluetooth, en una conferencia.

### Fusionar/dejar de fusionar llamadas

![](_page_26_Figure_4.jpeg)

#### Finalizar llamadas fusionadas

![](_page_26_Figure_6.jpeg)

### <span id="page-27-0"></span>Escucha de música usando el altavoz portátil (reproducción multimedia)

Puede escuchar una reproducción multimedia a través del dispositivo conectado por USB o Bluetooth.

![](_page_27_Figure_3.jpeg)

### Control de reproducción multimedia activa

![](_page_27_Figure_5.jpeg)

Si recibe y acepta una llamada, la reproducción multimedia se pausará y se reanudará tras la llamada i. (si el dispositivo conectado es compatible con esta función).

### <span id="page-28-0"></span>Información útil

### <span id="page-28-1"></span>Cambio entre los modos Bluetooth® personal y compartido

![](_page_28_Picture_3.jpeg)

### Activación del Modo personal

Si el altavoz portátil se utiliza como dispositivo personal, intentará conectarse automáticamente a los últimos ocho dispositivos emparejados.

En esta configuración, debería usarse el Modo personal.

> Pulse el botón Bluetooth y el botón +. Se emite una notificación de voz.

![](_page_28_Picture_8.jpeg)

### Activación del Modo compartido

Si el altavoz portátil se utiliza como dispositivo compartido, la conexión automática con dispositivos previamente emparejados puede no ser la opción deseada.

En esta configuración, debería usarse el Modo compartido (por defecto). En este modo, el emparejamiento debe realizarse cada vez que se conecte un dispositivo a través de Bluetooth.

> Pulse el botón Bluetooth y el botón –. Se emite una notificación de voz.

Tras cambiar el modo, la lista de emparejamiento se borra y tendrá que emparejar los dispositivos de nuevo (consulte [16\)](#page-16-1).

### <span id="page-28-2"></span>Activación tras espera

i

 $Zz \geq -$ 

![](_page_28_Picture_15.jpeg)

El altavoz portátil entra en modo en espera automáticamente tras algún tiempo sin uso para ahorrar energía; depende del estado de conexión, actividad, etc.

Mientras está en modo en espera, el indicador LED de llamada y estado se atenúa y el resto de los indicadores LED se apagan.

> Pulse cualquier botón para finalizar el modo en espera.

### <span id="page-29-1"></span><span id="page-29-0"></span>Activación/desactivación de las notificaciones de voz

![](_page_29_Picture_2.jpeg)

En el modo inactivo (sin llamada activa ni reproducción de música):

> Mantenga pulsado el botón Silenciar micrófono hasta que el altavoz portátil emita una notificación de voz para encender o apagar la unidad.

Si las notificaciones de voz están desactivadas, se emitirán tonos en su lugar.

![](_page_29_Picture_6.jpeg)

También puede cambiar esta configuración a través de EPOS Connect.

### Uso de un candado Kensington® opcional

Puede asegurar su altavoz portátil (por ejemplo, en una mesa de una sala de reuniones) con un candado Kensington opcional.

Puede conectar el candado Kensington tanto **dentro A** como fuera B del producto.

![](_page_29_Figure_11.jpeg)

La ranura para candado Kensington situada dentro del altavoz está optimizada para candados de combinación con una interfaz de barra en T y un cable de menos de Ø 5 mm.

- > Coloque el cable (consulte las instrucciones del candado Kensington).
- > Gire el candado e introdúzcalo en la ranura Kensington.
- > Ponga el cable en el canal para cable para asegurarlo.

![](_page_29_Figure_16.jpeg)

La ranura Kensington de la parte externa del producto es compatible con la mayoría de los candados Kensington comunes.

- > Coloque el cable (consulte las instrucciones del candado Kensington).
- > Inserte el candado en la ranura Kensington.

### <span id="page-30-1"></span><span id="page-30-0"></span>Alcance de la transmisión Bluetooth®

Realizar llamadas y reproducir archivos multimedia solo es posible en el alcance de transmisión Bluetooth de los dispositivos. La distancia de transmisión depende en gran medida de las condiciones del entorno: espesor de la pared, materiales de construcción empleados, etc. En línea directa de visión, el alcance máximo de transmisión de la mayoría de los teléfonos móviles y dispositivos Bluetooth es de 25 m.

![](_page_30_Picture_3.jpeg)

Si se sale del alcance de transmisión Bluetooth, la calidad del audio se deteriora primero, y más tarde los dispositivos conectados se desconectarán.

![](_page_30_Figure_5.jpeg)

Si vuelve a entrar en el alcance de transmisión Bluetooth en un breve período de tiempo, el altavoz portátil intentará restablecer la conexión (solo en modo personal).

Si pasa un período de tiempo mayor fuera del alcance de transmisión Bluetooth:

> Pulse el botón Bluetooth para conectarse manualmente.

Almacenamiento del adaptador y el micrófono de expansión

> Coloque el adaptador en la ranura de almacenamiento. > Desconecte el conector del altavoz portátil.

![](_page_30_Picture_11.jpeg)

- 
- > Desbloquee el cable de los soportes, enróllelo y fíjelo en el soporte.

### <span id="page-31-1"></span><span id="page-31-0"></span>Mantenimiento y actualización de los productos

### Limpieza de los productos

### PRECAUCIÓN

### ¡Los líquidos pueden dañar los componentes electrónicos del producto!

Si penetra líquido en la carcasa del dispositivo, podría producirse un cortocircuito que dañe los componentes electrónicos.

- > Mantenga el producto alejado de los líquidos.
- > No utilice agentes de limpieza o disolventes.
- > No limpie con aspiradora la cubierta superior del producto.

![](_page_31_Figure_9.jpeg)

- > Antes de limpiarlo, desconecte el altavoz portátil de la red eléctrica.
- > Limpie el producto usando solo un paño seco.
- > Limpie el tejido con un rodillo para pelusas.

### <span id="page-32-0"></span>Actualización del firmware de los productos

Puede actualizar el firmware de su altavoz portátil, micrófono de expansión y adaptador usando el software gratuito EPOS Connect.

- > Descargue el software en eposaudio.com/connect.
- > Instale el software. Para instalar el software, necesitará derechos de administrador en su ordenador. Si es necesario, póngase en contacto con su departamento de TI.

### Actualización del firmware del altavoz portátil

![](_page_32_Figure_6.jpeg)

![](_page_32_Figure_7.jpeg)

> Conecte el conector USB a la toma USB de la parte inferior.

![](_page_32_Figure_9.jpeg)

- > Conecte el conector USB directamente a un puerto USB-C o a un puerto USB-A usando el adaptador incluido.
- > Inicie EPOS Connect. EPOS Connect comprueba si el firmware instalado es la versión más reciente disponible en el servidor de EPOS. Si es necesario, actualice a la versión más reciente.

### Actualización del firmware del adaptador Bluetooth BTD 800 USB

![](_page_33_Figure_2.jpeg)

> Conecte el adaptador USB Bluetooth en el puerto USB de su ordenador.

![](_page_33_Picture_4.jpeg)

#### > Inicie EPOS Connect.

EPOS Connect comprueba si el firmware instalado es la versión más reciente disponible en el servidor de EPOS. Si es necesario, actualice a la versión más reciente.

![](_page_33_Figure_7.jpeg)

### Actualización del firmware del micrófono de expansión

- > Abra la tapa en la parte inferior.
- > Conecte el conector USB a la toma USB.
- > Conecte el conector USB directamente a un puerto USB-C o a un puerto USB-A usando el adaptador.

### > Inicie EPOS Connect.

EPOS Connect comprueba si el firmware instalado es la versión más reciente disponible en el servidor de EPOS. Si es necesario, actualice a la versión más reciente.

## <span id="page-34-0"></span>Si surge algún problema…

### Preguntas más frecuentes

![](_page_34_Picture_414.jpeg)

Si surge algún problema que no se describa en la tabla anterior o si no logra resolver el problema con las soluciones propuestas, póngase en contacto con el distribuidor EPOS de su zona para obtener ayuda. Para encontrar un distribuidor EPOS en su país, visite eposaudio.com.

### <span id="page-35-0"></span>Borrado de la lista de emparejamiento

Borrado de la lista de emparejamiento del altavoz portátil

![](_page_35_Figure_3.jpeg)

<span id="page-35-2"></span>Borrado de la lista de emparejamiento del adaptador

<span id="page-35-1"></span>![](_page_35_Figure_5.jpeg)

> Conecte el adaptador a un puerto USB de su ordenador. > Mantenga pulsado el botón hasta que el indicador LED

![](_page_35_Figure_7.jpeg)

> Mantenga pulsado el botón multifunción y el botón Bluetooth hasta que oiga una notificación de voz. El indicador LED parpadea en azul tres veces para indicar que la lista de emparejamiento se ha borrado.

![](_page_35_Figure_9.jpeg)

- parpadee en azul y rojo.
- > Pulse dos veces el botón. El indicador LED parpadea en púrpura tres veces para indicar que la lista de emparejamiento se ha borrado. El adaptador entra automáticamente en modo de emparejamiento.

### <span id="page-36-0"></span>Restauración de la configuración predeterminada

### Restauración de la configuración predeterminada del altavoz portátil

![](_page_36_Figure_3.jpeg)

> Mantenga pulsado el botón Silenciar micrófono y el botón multifunción hasta que el dispositivo se reinicie. Se borrarán todos los ajustes y la lista de emparejamiento.

Si se emite la notificación de voz "No disponible", la configuración predeterminada estará deshabilitada en EPOS Connect:

> Active la configuración predeterminada en EPOS Connect o póngase en contacto con su departamento de TI.

### <span id="page-37-0"></span>Especificaciones

### Altavoz portátil EXPAND 80

Dimensiones (La × An × Al) Peso 980 g Tipo de altavoz Respuesta en frecuencia del altavoz

Tipo de micrófono

![](_page_37_Picture_232.jpeg)

Fuente de alimentación Tensión de entrada nominal

Frecuencia eléctrica Tensión de salida nominal Corriente de salida nominal

![](_page_37_Picture_233.jpeg)

- Conector para fuente de alimentación
- Conector USB-C
- 2 conectores jack de 2,5 mm para micrófonos
- 2 ranuras para candado Kensington

![](_page_37_Picture_234.jpeg)

### Adaptador Bluetooth BTD 800 USB

![](_page_37_Picture_235.jpeg)

### Bluetooth

Frecuencia de transmisión

Potencia de salida

Sensibilidad típica

![](_page_37_Picture_236.jpeg)

![](_page_37_Picture_237.jpeg)

### Micrófono de expansión EXPAND 80 MIC

![](_page_38_Picture_105.jpeg)

### Marcas comerciales

La marca denominativa y los logotipos de Bluetooth® son marcas comerciales registradas en propiedad de Bluetooth SIG, Inc. Todo uso de dichas marcas por parte de DSEA A/S tiene lugar con autorización.

La marca N-Mark es una marca comercial o marca comercial registrada en propiedad de NFC Forum, Inc. en los Estados Unidos y otros países.

USB Type-C<sup>®</sup> y USB-C<sup>®</sup> son marcas comerciales en propiedad de USB Implementers Forum.

Kensington es una marca comercial registrada en propiedad de ACCO Brands. Kensington The Professionals' Choice es una marca comercial de ACCO Brands. Todas las demás marcas comerciales, registradas o no registradas, pertenecen a sus respectivos propietarios.

![](_page_39_Figure_0.jpeg)

### DSEA A/S

Kongebakken 9, DK-2765 Smørum, Denmark eposaudio.com